# **Regit Expess Interface for NCI Standard Scale**

Regit Express interfaces to NCI Weigh-Tronix Scale models 6702, 6710, and 6720, using the NCI Standard with RS232 Serial connection at 9600 baud with Even parity.

Regit Express version 2.0.4.1 and above have this feature. If your version is below, you may download the upgrade patch from our web site.

#### **Setup**

To turn on the scale interface enter the Regit Office and on the SETUP menu select Scale Interface. In that window, select the NCI Standard and the Serial/Comm Port number the scale is connected to.

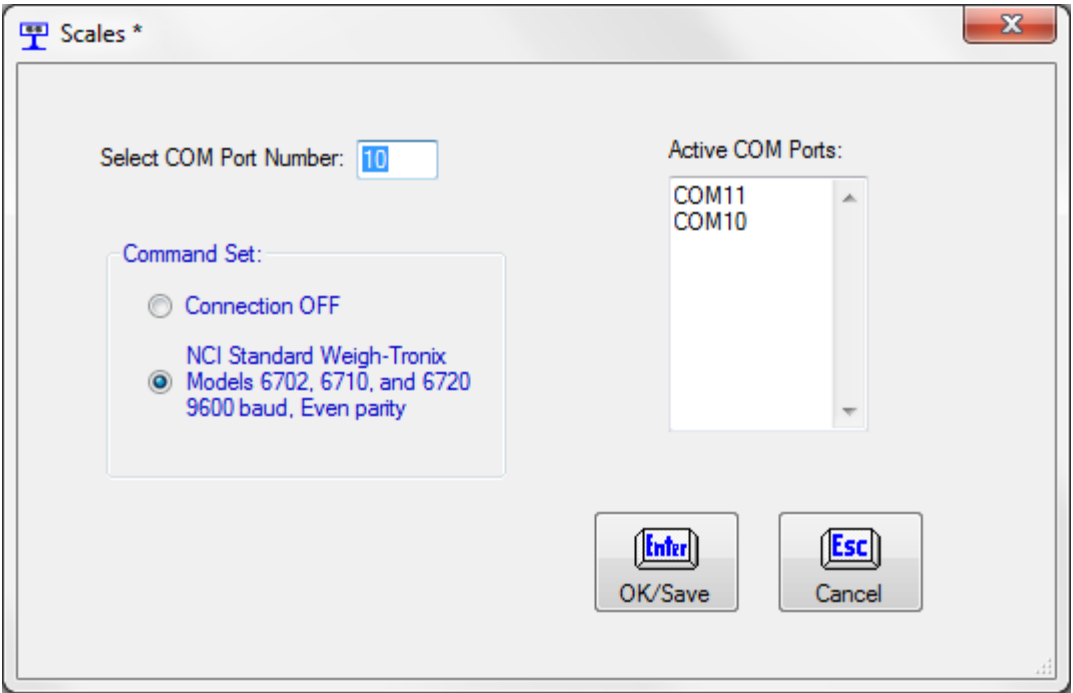

# **Identifying Weight Items**

There are two options for identifying to the Cash Register items that are to be weighed. Place either a negative  $1$  (-1) or a negative two (-2) in the *StandardSalesQty* field.

A Negative One (-1) will prompt the cashier to put the item on the scale and select OK.

A Negative Two (-2) will assume the item is already on the scale and not prompt the cashier, saving the additional step.

You may use the method you find the most efficient.

Be sure to put "lb" in the *SalesUnit* field so your receipts will show lb as the unit.

### **Re-weighing Items**

Any item can be re-weighed (or weighed) by simply pressing the F11 (or clicking the F11 icon with the mouse). This will change the quantity of any item (item which has the focus/highlighted) to the quantity showing on the scale. Note: You can move between items with the mouse or up and down arrow keys.

F11

#### **Combine Like Items Option**

If the combine like items option is on, weighing like items will add to the quantity giving a combined total weight. Using F11 on a combined line will replace the existing lines quantity with the quantity showing on the scale.

#### **Decimal Places in Quantity**

If the decimal place option is set to less than two decimal places, turning on the scale function increases it to two places.

# **Quantity Pricing**

Quantity pricing works the same with scales as without.